## Package 'tzupdater'

October 11, 2020

Type Package Title Time Zone Database Updater Version 0.1.2 Author Sebastien Thonnard Maintainer Sebastien Thonnard <sebastien.thonnard@icloud.com> Description Download and compile any version of the IANA Time Zone Database (also known as Olson database) and make it current in your R session. Beware: on Windows 'Cygwin' is required! License MIT + file LICENSE Encoding UTF-8 LazyData true RoxygenNote 7.1.0 Imports utils NeedsCompilation no Repository CRAN Date/Publication 2020-10-11 10:00:02 UTC

### R topics documented:

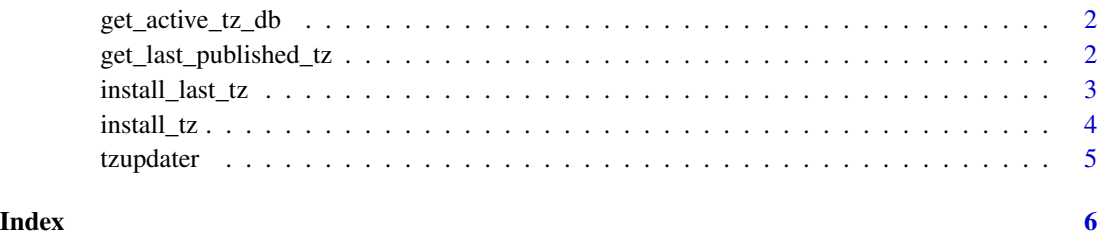

1

<span id="page-1-0"></span>get\_active\_tz\_db *get\_active\_tz\_db*

#### Description

Get the active tz database version

#### Usage

get\_active\_tz\_db()

#### Value

Active tz database for the current session.

#### Examples

```
# Get the active tz database in your session:
get_active_tz_db()
```
get\_last\_published\_tz *get\_last\_published\_tz*

#### Description

Get the name of the latest version available at IANA website.

#### Usage

```
get_last_published_tz()
```
#### Value

Latest IANA tz db version name or Unknown if not found.

#### Examples

```
# Will return for instance "2019c"
get_last_published_tz()
```
#### <span id="page-2-0"></span>Description

Install latest tz database if required, and make it active.

Will stop in case it is not possible to know what the last version is. If it happens browse IANA website at https://www.iana.org/time-zones and install last version with install\_tz(version). ?install\_tz for details.

#### Usage

```
install_last_tz(
  zic-path = NA,
  target_folder = paste0(tempdir(), "/tzupdater/data/IANA_release"),
  verbose = TRUE
\mathcal{L}
```
#### Arguments

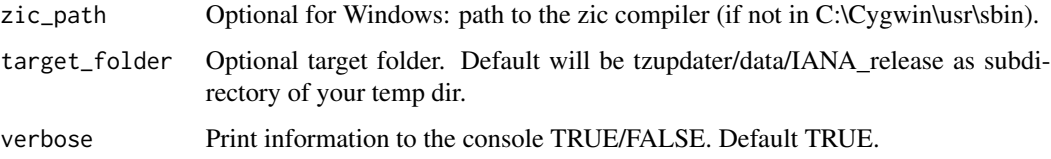

#### Value

None.

#### Examples

```
# Get the latest version available and compile.
# If your tz database is already the latest, do nothing.
install_last_tz()
# Same, but more verbose.
install_last_tz(verbose = TRUE)
# On Windows: install latest tz database, with Cygwin installed in c:\Cygwin.
install_last_tz(zic_path="C:\\Cygwin\\usr\\sbin")
```
<span id="page-3-0"></span>install\_tz *install\_tz*

#### Description

Download and compile a tz database from the IANA website and make it active as an option. In case the tz db exists already, do not download again.

#### Usage

```
install_tz(
  tgt_version = "2019c",
  zic-path = NA,
 target_folder = paste0(tempdir(), "/tzupdater/data/IANA_release"),
  show_zic_log = FALSE,
 err_stop = TRUE,
 activate_tz = TRUE,
 verbose = TRUE,
 fail_if_zic_missing = FALSE
\mathcal{L}
```
#### Arguments

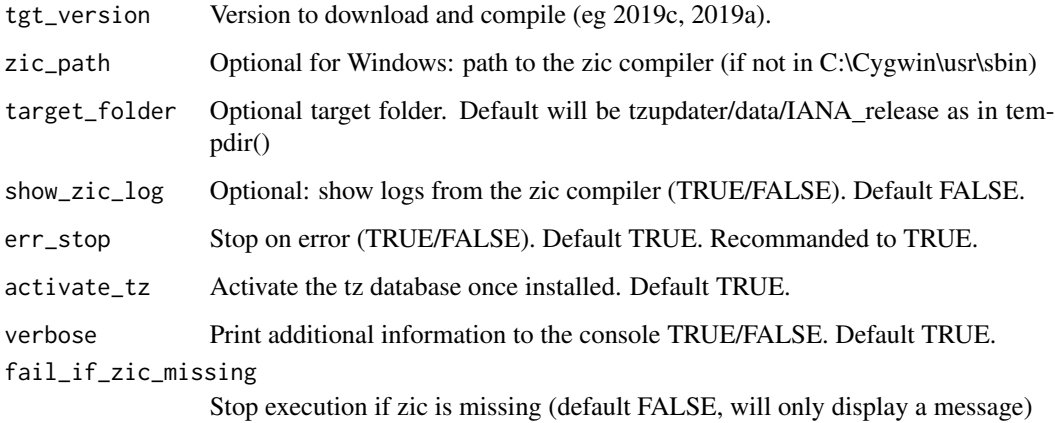

#### Examples

```
# Install tz database 2019c
install_tz("2019c")
```
<span id="page-4-0"></span>tzupdater *tzupdater: A Tool For Automatically Download And Compile Tz Database From The IANA Website.*

#### Description

Download and compile any version of the IANA Time Zone Database (also known as Olson database) and make it current in your R session. This will NOT replace your system tz database.

#### **Details**

#### Context:

It can be useful to download and compile the latest tz database because tz information are constently changing, hence your system might not have the latest version. Outdated tz database can cause troubles when converting from UTC to local time and vice-versa. You won't have any obvious error, you will just get wrong UTC offset or zone name.

#### Prerequisite:

You need the timezone compiler (zic).

-On Windows you can get it by installing Cygwin (<https://www.cygwin.com>)

zic should be installed in C:\Cygwin\usr\sbin by default. If you installed Cygwin somewhere else, please add the zic path to your environment pariable PATH or specify the path in the function call. -On macOS zic is installed by default.

-On Linux zic is generally already available. Otherwise it is part of package tzdata.

Using Alpine Linux you can get it by running the following command:

apk add tzdata

#### Bugs report:

<https://github.com/sthonnard/tzupdater>

#### tzupdater functions

#### install\_last\_tz()

Automatically get the latest version available and compile it. Once done make it active. If your tz database is already the latest, do nothing.

#### get last published  $tz()$

Get the name of the latest version available at IANA website.

#### get\_active\_tz\_db()

Get the active tz database version on your session.

#### install\_tz(version\_to\_install)

Download and install the IANA time zone specified in parameter.

# <span id="page-5-0"></span>Index

get\_active\_tz\_db, [2](#page-1-0) get\_last\_published\_tz, [2](#page-1-0)

install\_last\_tz, [3](#page-2-0) install\_tz, [4](#page-3-0)

tzupdater, [5](#page-4-0)